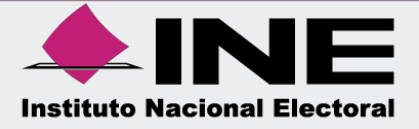

# Sistema Integral de Fiscalización (SIF)

Guía de Consulta del Reporte de Identificación del Financiamiento Registrado

Unidad Técnica de Fiscalización

## **Índice**

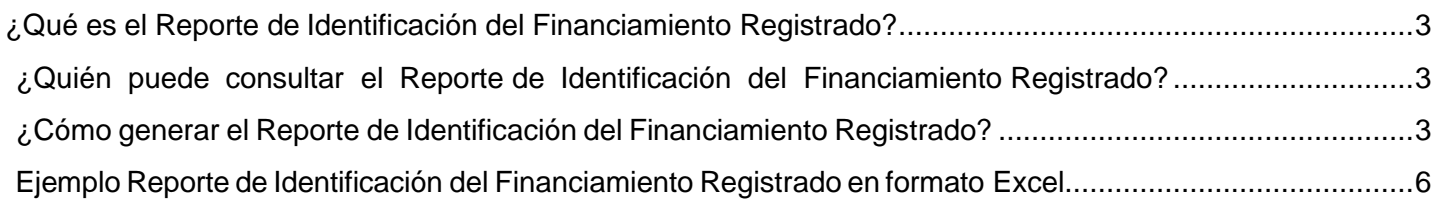

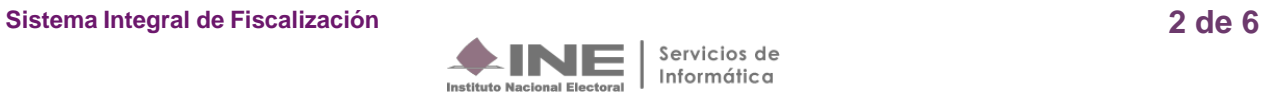

### <span id="page-2-0"></span>**¿Qué es el Reporte de Identificación del Financiamiento Registrado?**

Este reporte contable muestra la integración del financiamiento público y financiamiento privado, registrado en las pólizas, específicamente en las cuentas contables de Caja y Bancos, de conformidad con el origen del recurso recibido y de la misma manera de cuando el recurso es utilizado, según cada Sujeto Obligado.

#### <span id="page-2-1"></span>**¿Quién puede consultar el Reporte de Identificación del Financiamiento Registrado?**

Los usuarios que tienen disponible la consulta del reporte son los siguientes:

- **1.** Responsable de Finanzas Titular o Auxiliar.
- **2.** Administrador de Sujeto Obligado.
- **3.** Capturista.

#### <span id="page-2-2"></span>**¿Cómo generar el Reporte de Identificación del Financiamiento Registrado?**

**1.** Al ingresar al Sistema de Integral de Fiscalización se deberá seleccionar el proceso **Ordinario.**

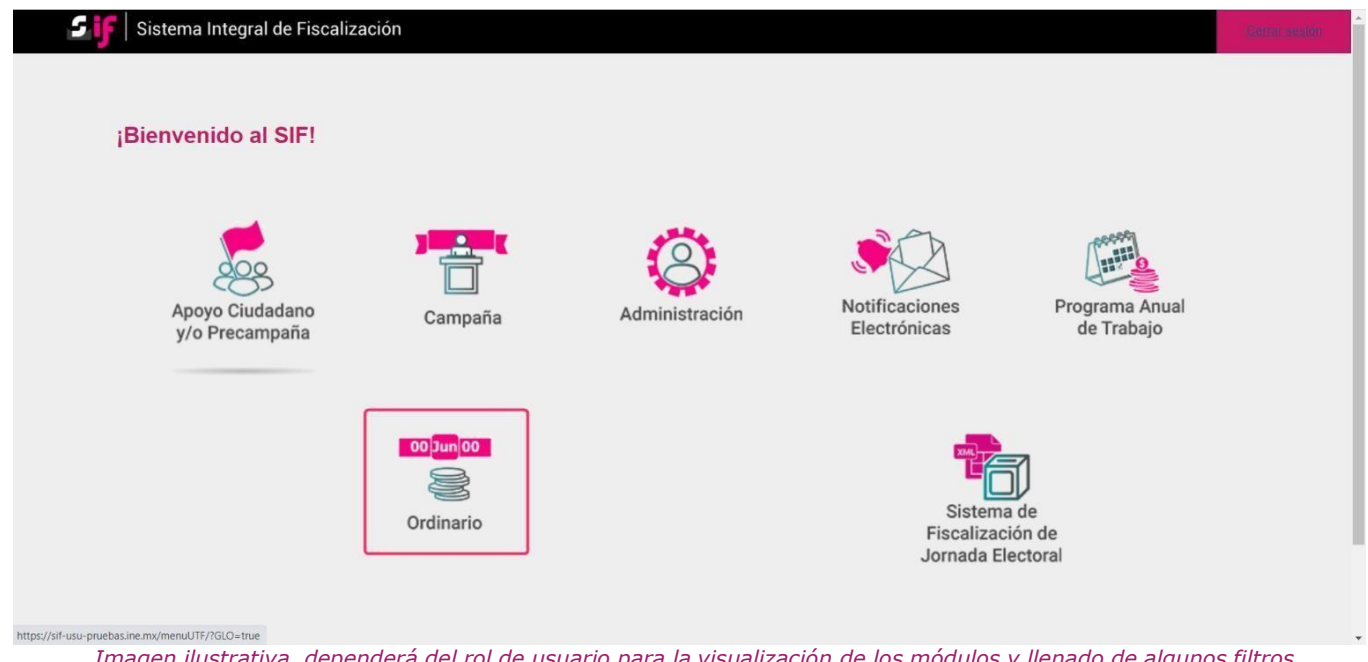

Imagen ilustrativa, dependerá del rol de usuario para la visualización de los módulos y llenado de algunos filtros.

**Sistema Integral de Fiscalización 3 de 6**

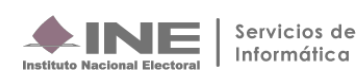

#### **2. Identifica** el **ejercicio** que deseas consultar

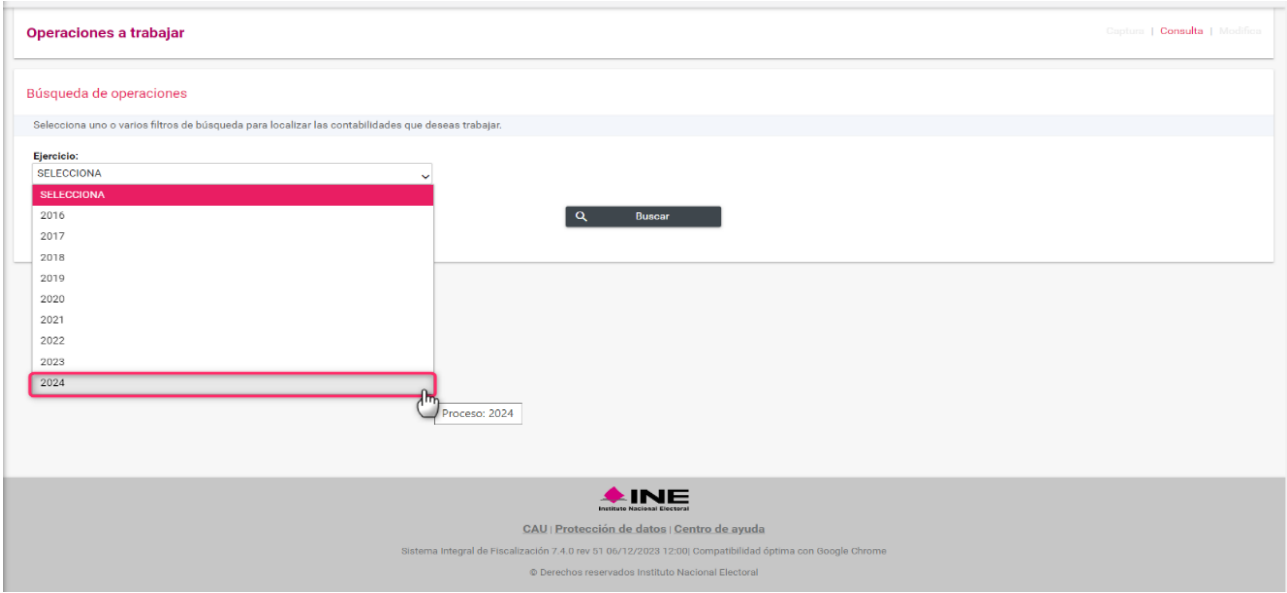

**3.** Con los **filtros** de búsqueda selecciona uno o más campos y da clic en **buscar**.

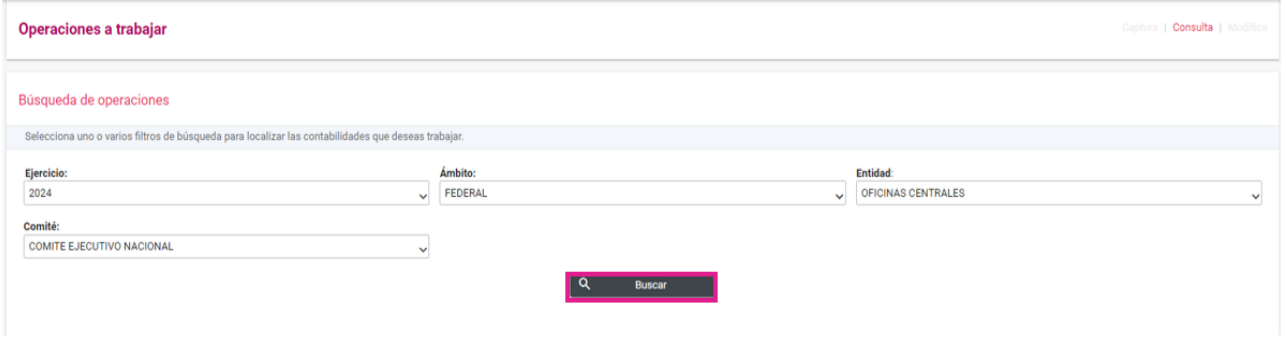

**4.** Selecciona la **contabilidad** que deseas **trabajar** en el icono de acciones.

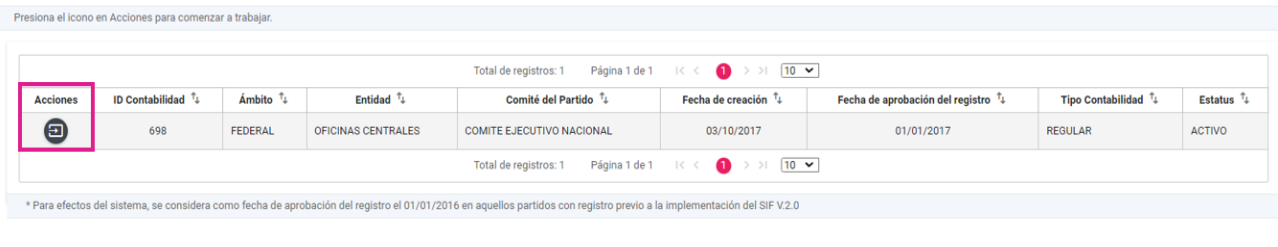

Descargar reporte:  $\begin{array}{|c|c|}\hline \textbf{X} & \textbf{B} \end{array}$ 

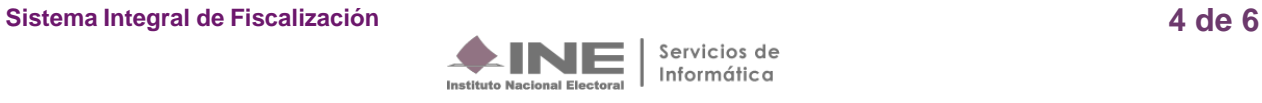

**5.** Una vez lo anterior, en la parte izquierda de la pantalla selecciona el menú de **Reportes Contables**, posteriormente ingresa al apartado de **Reporte de Identificación del Financiamiento Registrado**, como se muestra:

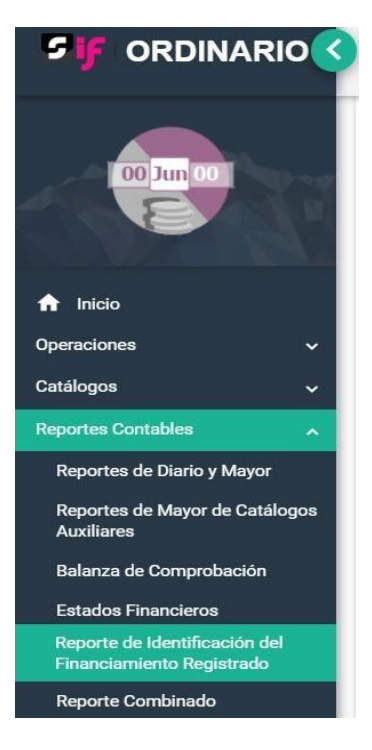

Realizada la selección anterior, se mostrará la siguiente pantalla:

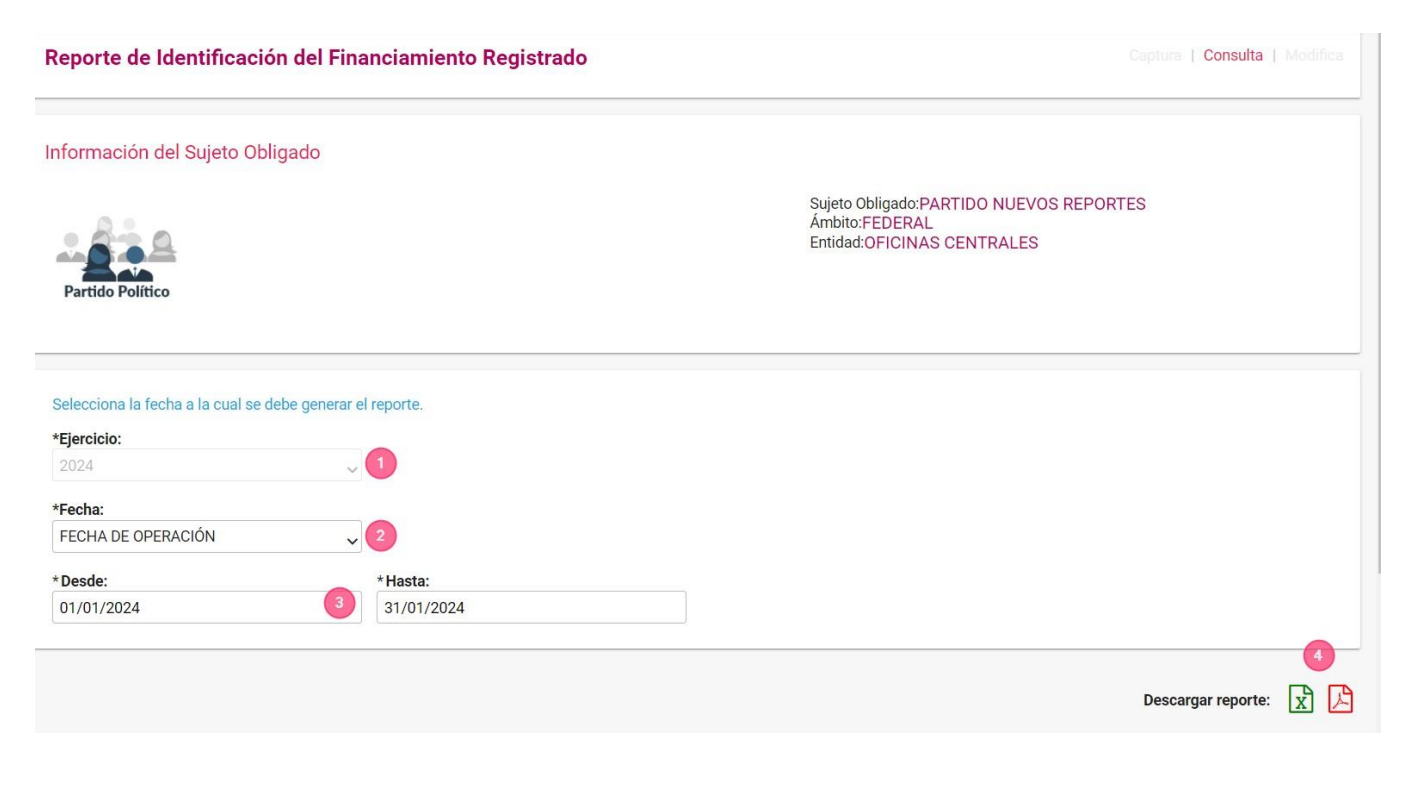

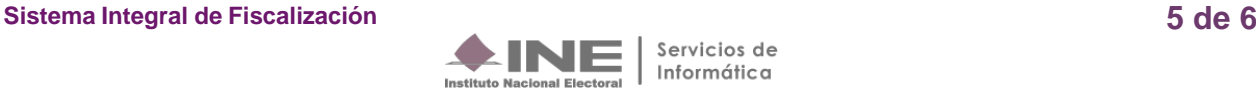

- **1. Ejercicio. -** Se visualiza el ejercicio seleccionado al ingresar a la contabilidad.
- **2. Fecha de Operación. -** Fecha en que se utilizó en el registro contable (Caja y Bancos).
- **3. Parámetros -** Selecciona las fechas para determinar el rango del reporte.
- **4. Descarga -** de reporte en formato Excel y/o PDF.

**En el contenido del Reporte de Identificación del Financiamiento Registrado solo se consideran los registros contables en los que se utilizó la cuenta de caja y bancos, del ejercicio que se seleccionó previamente.**

### **Ejemplo Reporte de Identificación del Financiamiento Registrado en formatoExcel.**

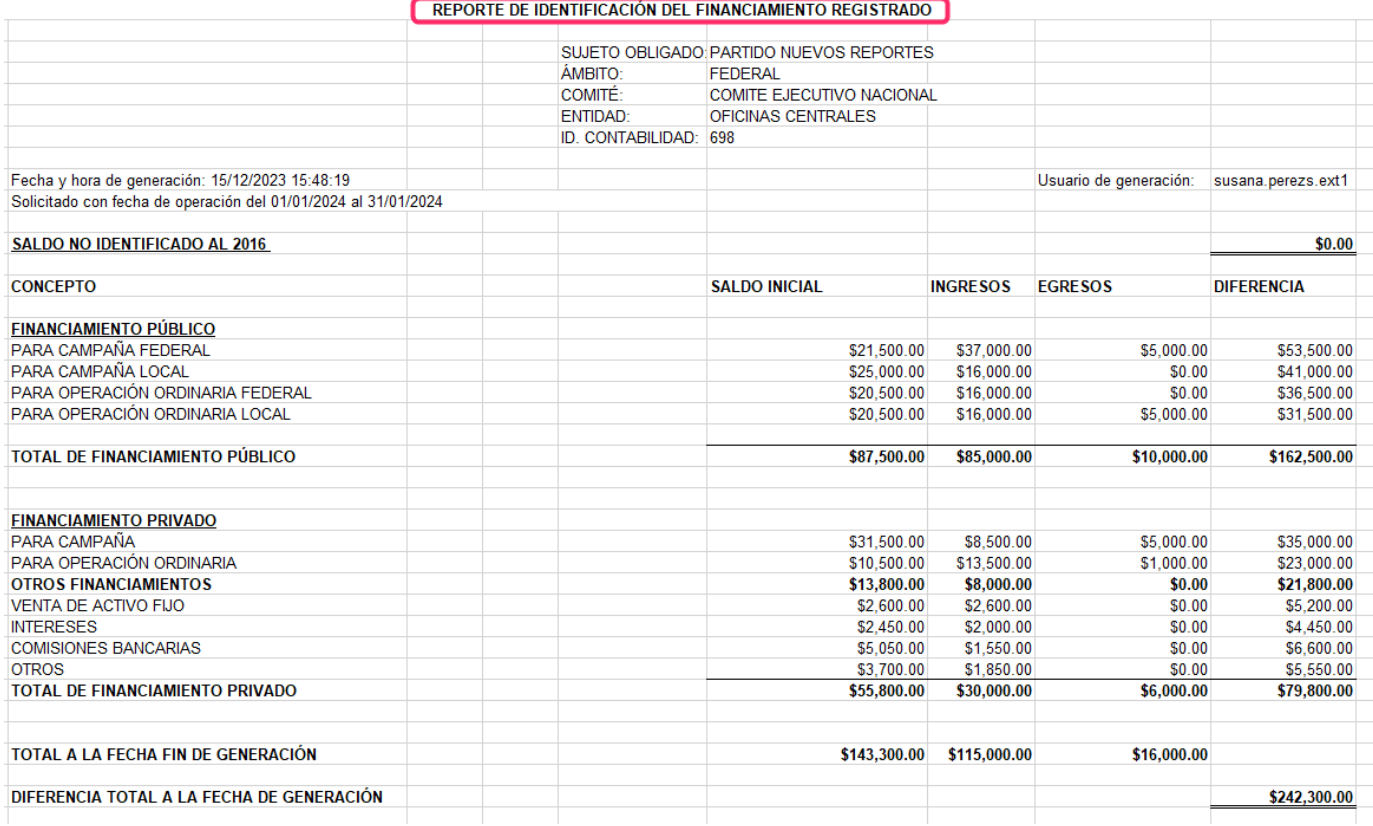

**Nota:** El monto de todos los movimientos realizados en el ejercicio 2016 de la cuenta de Caja y Bancos, aparecerán en elapartado llamado "**SALDO NO IDENTIFICADO AL 2016".**

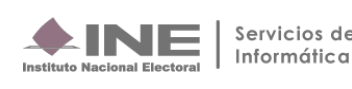